## **ЦИФРОВЫЕ КВЕСТЫ ПО ХИМИИ НА ПЛАТФОРМЕ JOYTEKA**

## **Михайлов Д.К.**

ГУО «Лицей ВГУ имени П.М. Машерова» Руководитель: Белохвостов А.А., доцент

**Введение**. В настоящее время происходит активная цифровизация образования. Актуально, т.к. интересно. Повышение мотивации к предмету, легко в использовании. Доступность программ. Такие программу будут способствовать дружеской атмосферы на уроках химии. Цель нашего исследования – разработка и апробация на практике цифровых квестов по химии на платформе Joyteka.

**Материал и методы.** Теоретической базой для данной работы послужили ведущие идеи, теории и методики обучения химии и цифровизации образования на современном этапе (Е.Я. Аршанский, А.А. Белохвостов, Ю.Ю. Гавронская, Н.Е. Кузнецова, М.С. Пак, Г.М. Чернобельская и др.). Применялись методы анализа литературных источников, Интернет-ресурсов.

**Результаты и их обсуждение.** Нами были проанализированы игровые технологии в обучении химии с использованием информационнокоммуникационных технологий (ИКТ). Так на уроках химии и во внеклассной работе могут использоваться игры-викторины, квесты, аналоги телеигр, ролевые игры с использованием ИКТ. Особый интерес вызывают квесты. Квест – развлекательная приключенческая игра, требующая от участников работы в команде, решение умственных задач для продвижения по сюжету.

Веб-квест это современный интерактивный инструмент по организации ра- боты с Игровая форма подачи материала мотивирует учащихся к познавательной, проблемно-ориентированной и исследовательской деятельности.

Основные этапы образовательного квеста

1.Разработка квеста, подготовка материалов.

2. Знакомство с сюжетом, формирование команд, распределение ролей.

3.Выполнение заданий, решение задач, прохождение этапов.

4.Подведение итогов, награждение победителей.

5. Анализ результатов, последующие педагогические действия в зависимости от цели и результата.

Joyteka – это платформа, которая помогает в обучении. Она полностью на русском языке, так как была создана по идее отечественных учителей. Направлена на развитие у учеников мотивации к предмету при помощи современного digital-образования.

Регистрация довольно простая: сайт не требует указывать место работы, ка- кой предмет преподаете и для каких целей будете использовать ресурс. Нужна только имя, пароль и почта. Номер телефона вводить не обязательно.

Ресурс предлагает 4 вида интерактивных инструментов для учебы:

- 1.Веб-квесты «Выберись из комнаты»;
- 2.Интеллектуальная игра «Твоя викторина»;
- 3.Терминологическая игра «Объясни мне»;
- 4.Веб-сервис «Интерактивное видео».

Чтобы создать квест-комнату, нужно нажать создать занятие, затем выбратьтип (Образовательная игра квест, веб-сервис видео, интеллектуальная игра викторина, игра термины. сервис проверки знаний тест). Мы выбираем тип образовательная игра квест, открывается галерея комнат (Бомбическая комната, комната с окном, зеленая комната, желтая комната, комната с книгами, пора прибраться, комната с собакой, химическая лаборатория, комната GeekTeachers, ремонт в ком- нате, комната химика, две двери, комната путешественника, комната с окошком, комната в замке, облачная комната, школьный спортзал, комната приведения, кабинет математики, день науки, комната волшебника, в гостях у бабушки, читальный зал, комната старого мага, кабинет физики, кабинет Деда Мороза, скелет в комнате, завершим ремонт?, расследование детектива, урок физкультуры). Мы выбрали комнату химическая лаборатория (рис.). Нас встречает главный экран редактирование, также есть обучающее видео по созданию квестов.

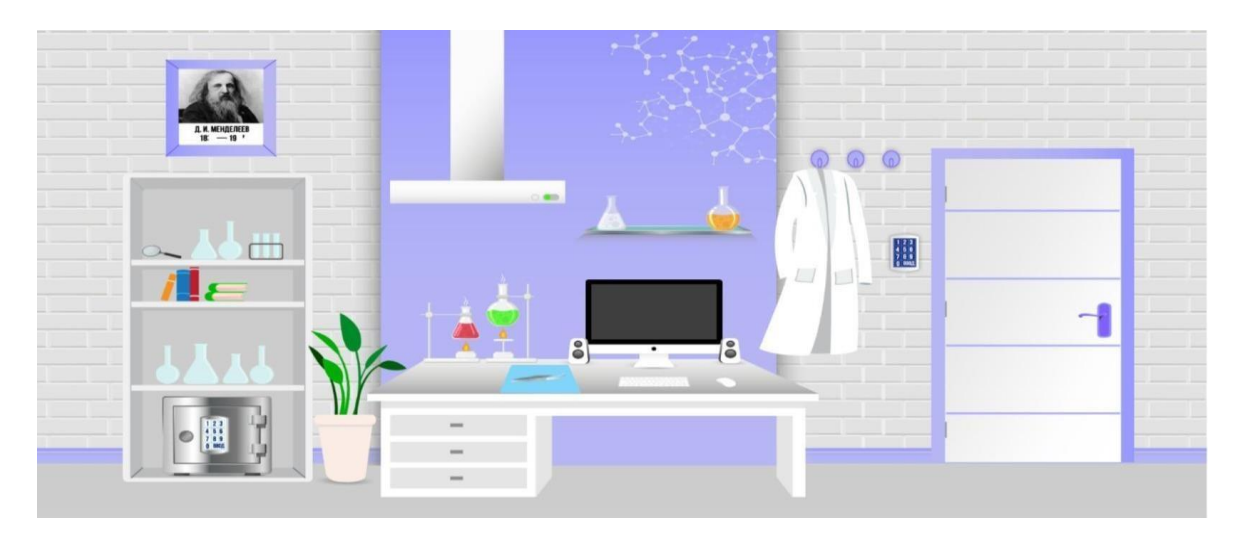

**Рисунок – Скриншот квеста «Химическая лаборатория»**

Вводим название урока, затем добавляем описание к данному квесту. В данной комнате можно добавить всего 4 задания, но вариантов этих заданий может быть неограниченное количество. У каждого задания можно выбрать его тип (открытый вопрос, множественный выбор, одиночный выбор) Вы создали квест, делитесь ссылкой на квест урок.

Приведем пример, разработанной нами квест-игры «Удивительная химия», доступная по ссылке [https://joyteka.com/100046015.](https://joyteka.com/100046015) В данной игре заложены задания с выбором ответа и со свободным ответом. Учащиеся попадают в задымленную комнату – лабораторию (рис. 1)

1. Избавиться от дыма, включить вытяжную вентиляцию.

2. Нажать на лабораторный халат, подобрать выпавшую записку.

3. Нажать на сейф и разгадать код пароль от него, (посмотрим на портрет Менделеева, на нем не полностью подписаны годы его жизни, они и являются кодом от сейфа) вводим код, забираем флешку.

4. Зайти в собранные предметы, взять флешку, вставить в компьютер, ответить на вопрос с множественным выбором (Металл, вызывающий лихорадку, Платина, золото, бронза, серебро.

5. Найти книги на стеллаже, нажать, ответить на вопрос с одиночным выбором.

6. Найти в лаборатории лупу.

7. Снять колбы с полки над монитором.

8. Просмотреть все полки в столе.

9. Взять лупу и навести на книгу, лежащую на столе (журнал опытов) отве- тить на открытый вопрос.

10. Открыть дверь.

**Заключение.** Нами разработан интерактивный web-квест по химии. Даннаяработа представляет интерес с методической точки зрения, так как по ее шаблону легко можно разрабатывать подобные приложения. Указанный квест был апробирован с учащимися химико-биологического класса лицея ВГУ имени П.М. Машерова. Игра заинтересовала учащихся.

1. Белохвостов, А.А. Мобильное обучение на основе применения мессенджеров / А.А. Белохвостов, Е.Я. Аршанский // Химия в школе. – 2019.  $-$  N<sub>2</sub> 6. – C. 19–24.